Roger Access Control System

# Instrukcja obsługi centrali CPR32-NET

Oprogramowanie wbudowane: 1.0.4 lub nowsze Wersja sprzętowa: 1.0

Wersja dokumentu: Rev. B

 $C \in$ 

# Spis treści

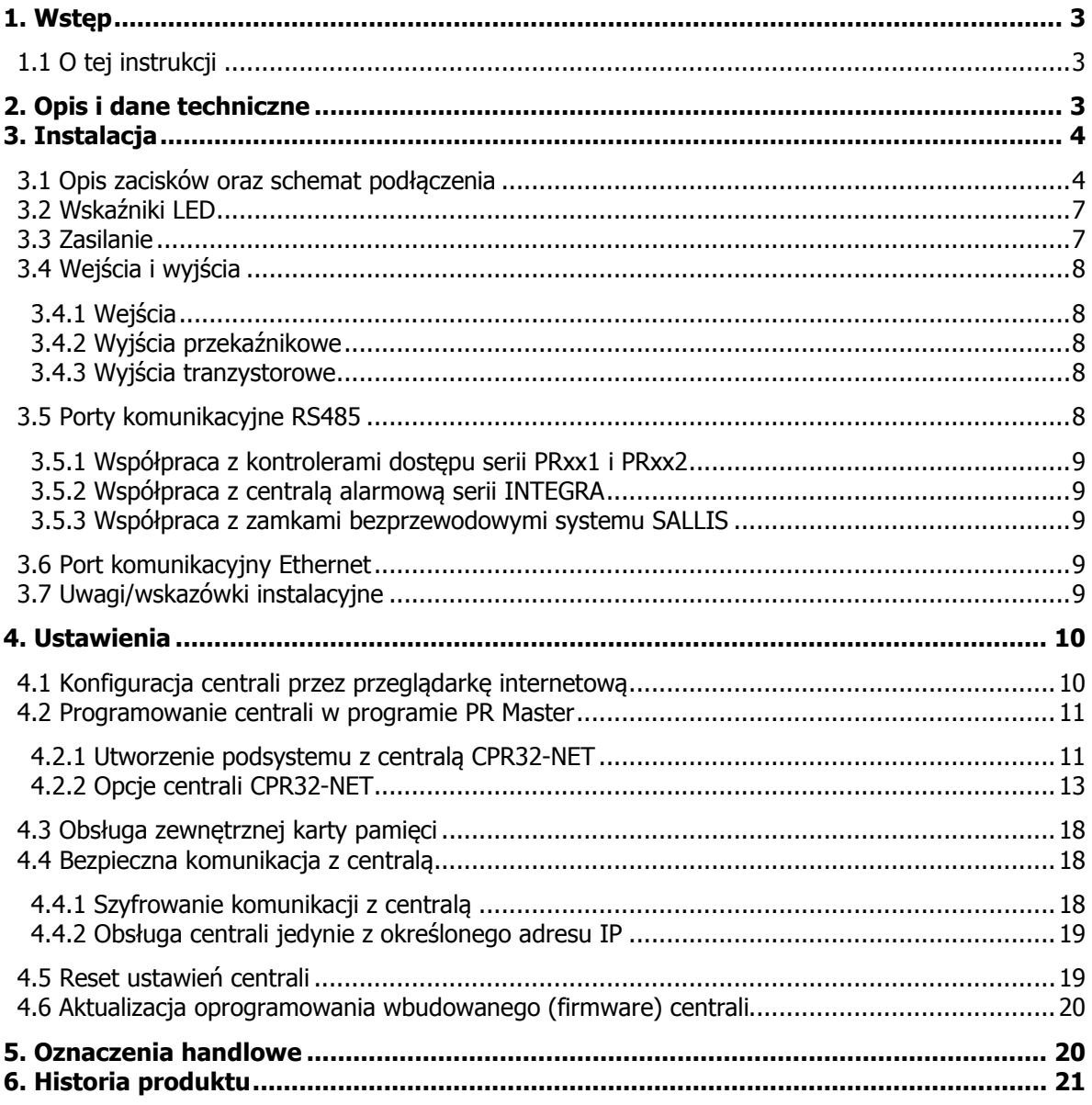

# **1. WSTĘP**

# **1.1 O tej instrukcji**

Niniejszy dokument zawiera minimum informacji, wymaganych do poprawnego zainstalowania centrali CPR32-NET w ramach systemu kontroli dostępu RACS 4. Pełny opis systemu kontroli dostępu RACS 4 oraz programu PR Master jest zamieszczony w dokumentach dostępnych na stronie <www.roger.pl>:

- · Kontrolery PRxx2, Opis funkcjonalny i programowanie
- · Kontrolery PRxx1, Opis funkcjonalny i programowanie
- · Instrukcja do programu PR Master

Zastosowanie centrali CPR32-NET w integracjach z centralami alarmowymi serii INTEGRA firmy SATEL oraz bezprzewodowymi zamkami mechatronicznymi systemu SALLIS firmy SALTO zostało szczegółowo opisane w oddzielnych instrukcjach dostępnych na stronie [www.roger.pl.](www.roger.pl)

# **2. OPIS I DANE TECHNICZNE**

Centrala CPR32-NET jest następcą wcześniej stosowanej centrali CPR32-SE i podobnie jak jej poprzedniczka umożliwia rozszerzenie możliwości systemu kontroli dostępu RACS 4 o nowe funkcjonalności. Instalacja centrali CPR32-NET w systemie kontroli dostępu umożliwia:

- · rejestrację zdarzeń w centralnym buforze zdarzeń
- realizacie funkcji anti-passback w odniesieniu do stref dostepu (tzw. Globalny APB)
- · współbieżne przezbrajanie kontrolerów dostępu należących do tej samej strefy alarmowej
- · definiowanie harmonogramów czasowych oraz kalendarzy (dotyczy kontrolerów serii PRxx1)
- integrację z zamkami mechatronicznymi systemu SALLIS (SALTO)
- · integrację z centralami alarmowymi serii INTEGRA (SATEL)
- · synchronizację czasu z serwerami NTP

Centrala jest wyposażona w dwa porty szeregowe pracujące w standardzie RS485 które są wykorzystywane do komunikacji z kontrolerami dostepu a także integracji z systemami SALLIS oraz INTEGRA. Komunikacja z komputerem zarządzającym jest realizowana za pośrednictwem portu Ethernet z użyciem standardu szyfrowania AES128 CBC. Zdarzenia są przechowywane w wewnętrznej pamięci FLASH (poj. 240000 zdarzeń) lub na dodatkowej karcie pamięci (30 mln zdarzeń), która stanowi opcjonalne wyposażenie centrali. Obsługa maksymalnej możliwej ilości zamków bezprzewodowych systemu SALLIS oraz maksymalnej możliwej ilości stref alarmowych central INTEGRA wymaga płatnej licencji wydawanej dla konkretnej centrali CPR32-NET.

Uwaga: Do obsługi centrali CPR32-NET wymagany jest program PR Master w wersji 4.5 lub wyższej.

Uwaga: W ramach darmowej licencji domyślnej centrala CPR32-NET umożliwia obsługę dwóch zamków systemu SALLIS oraz integrację programową z dwoma strefami alarmowymi central serii INTEGRA.

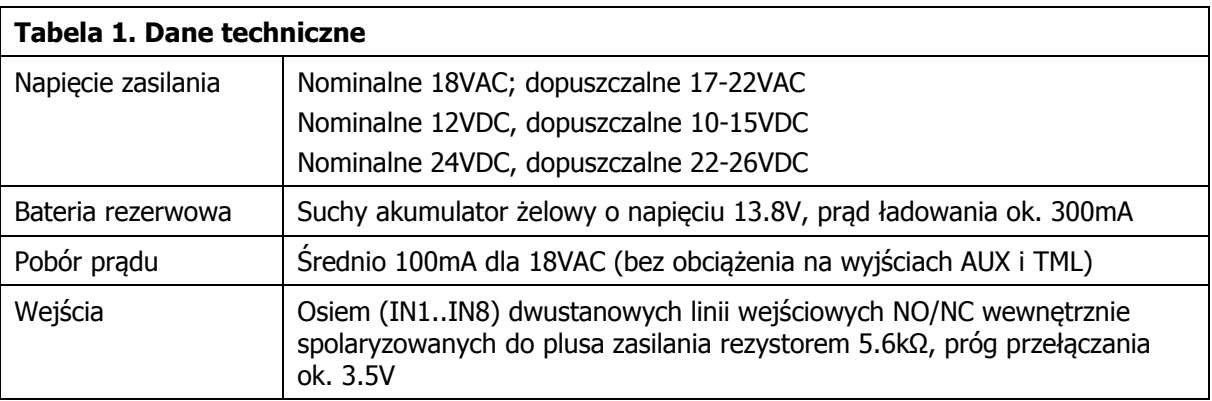

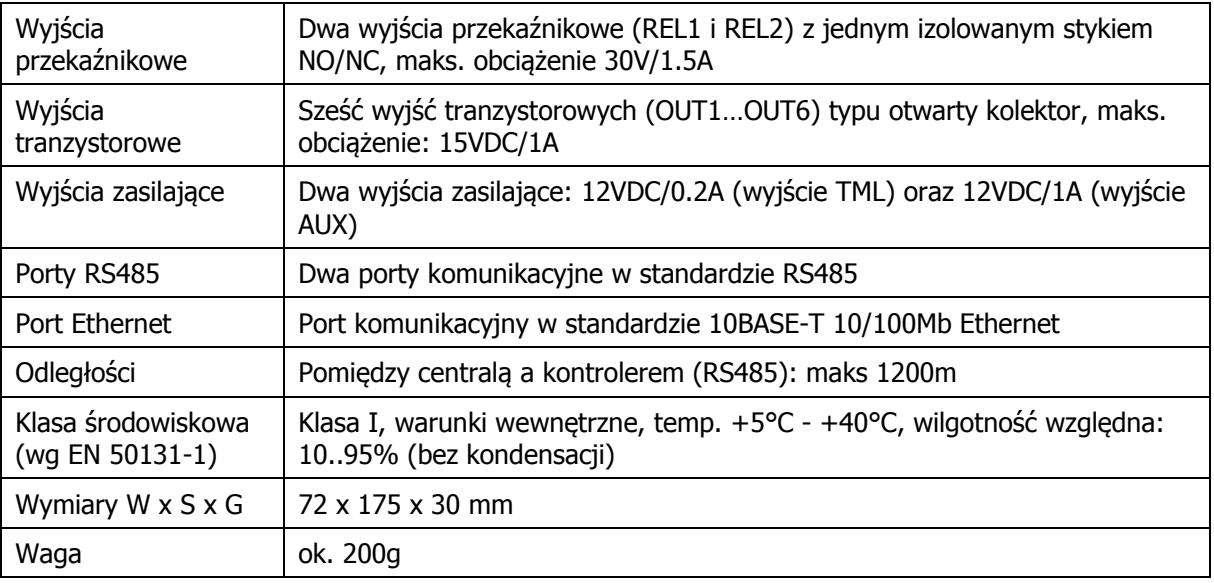

# **3. INSTALACJA**

# **3.1 Opis zacisków oraz schemat podłączenia**

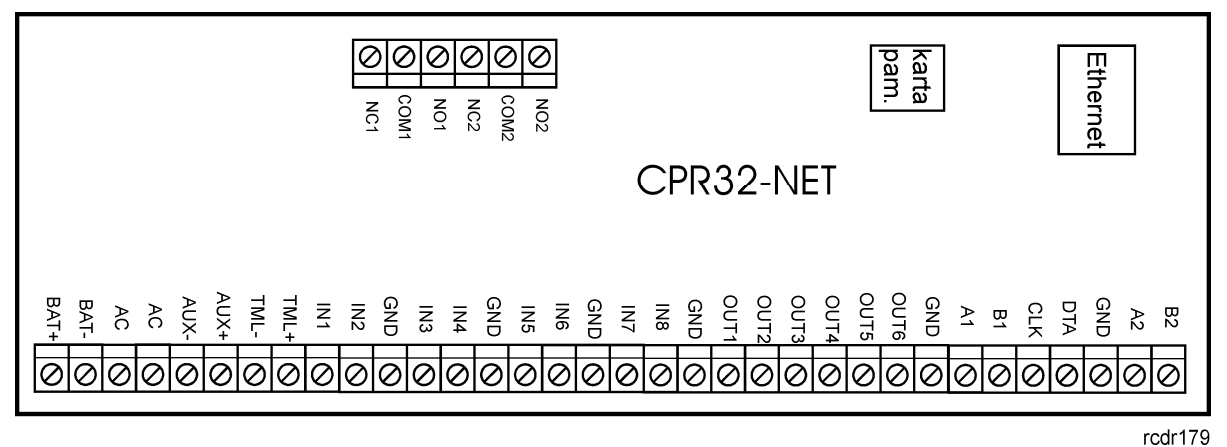

Rys. 1 Centrala CPR32-NET

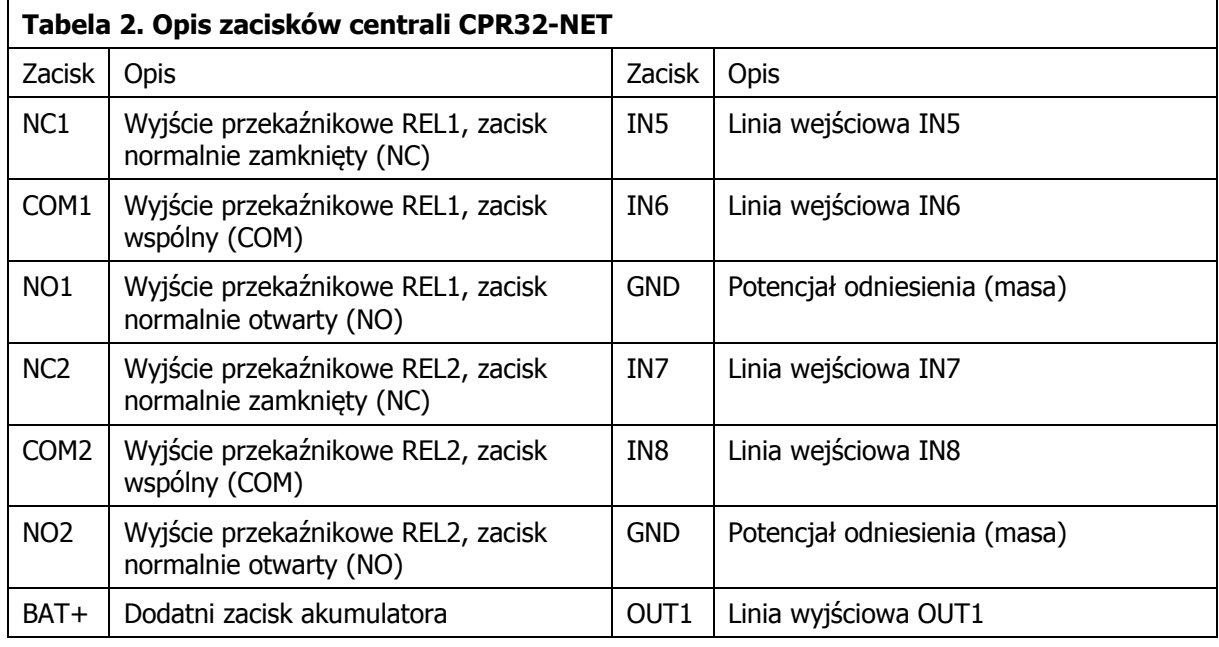

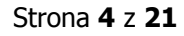

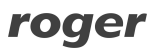

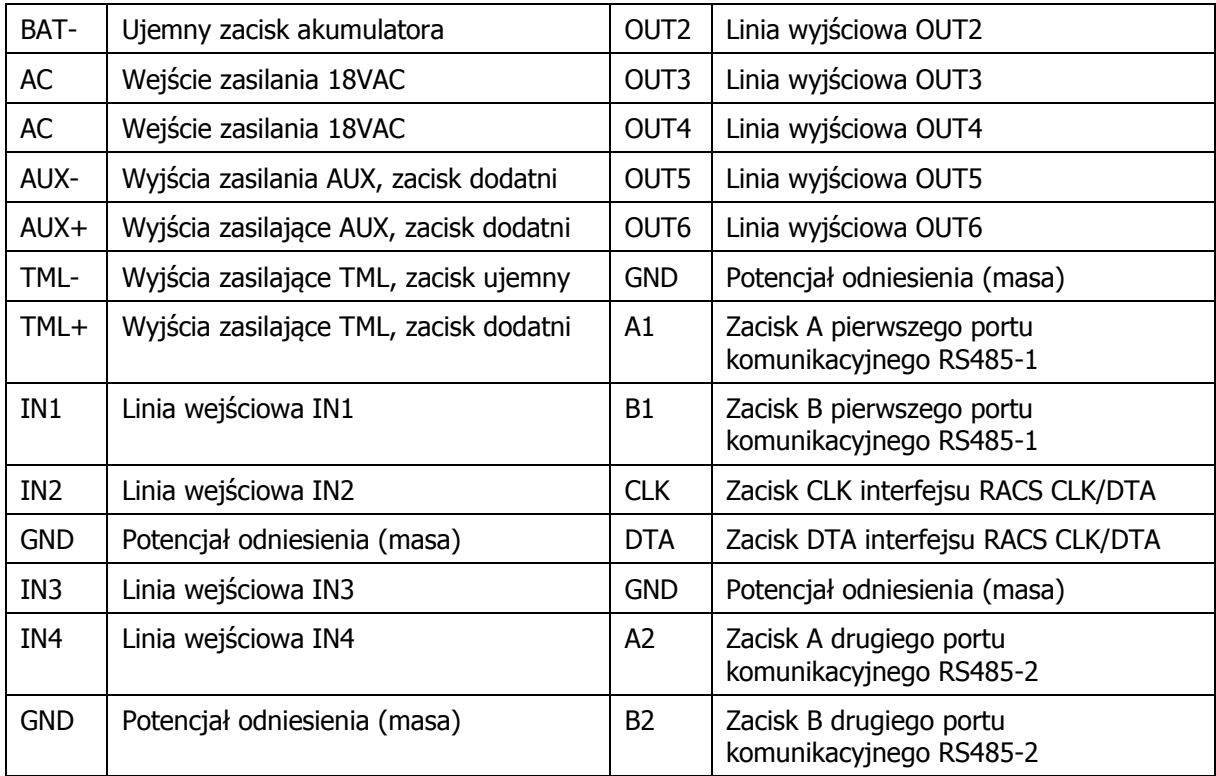

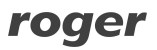

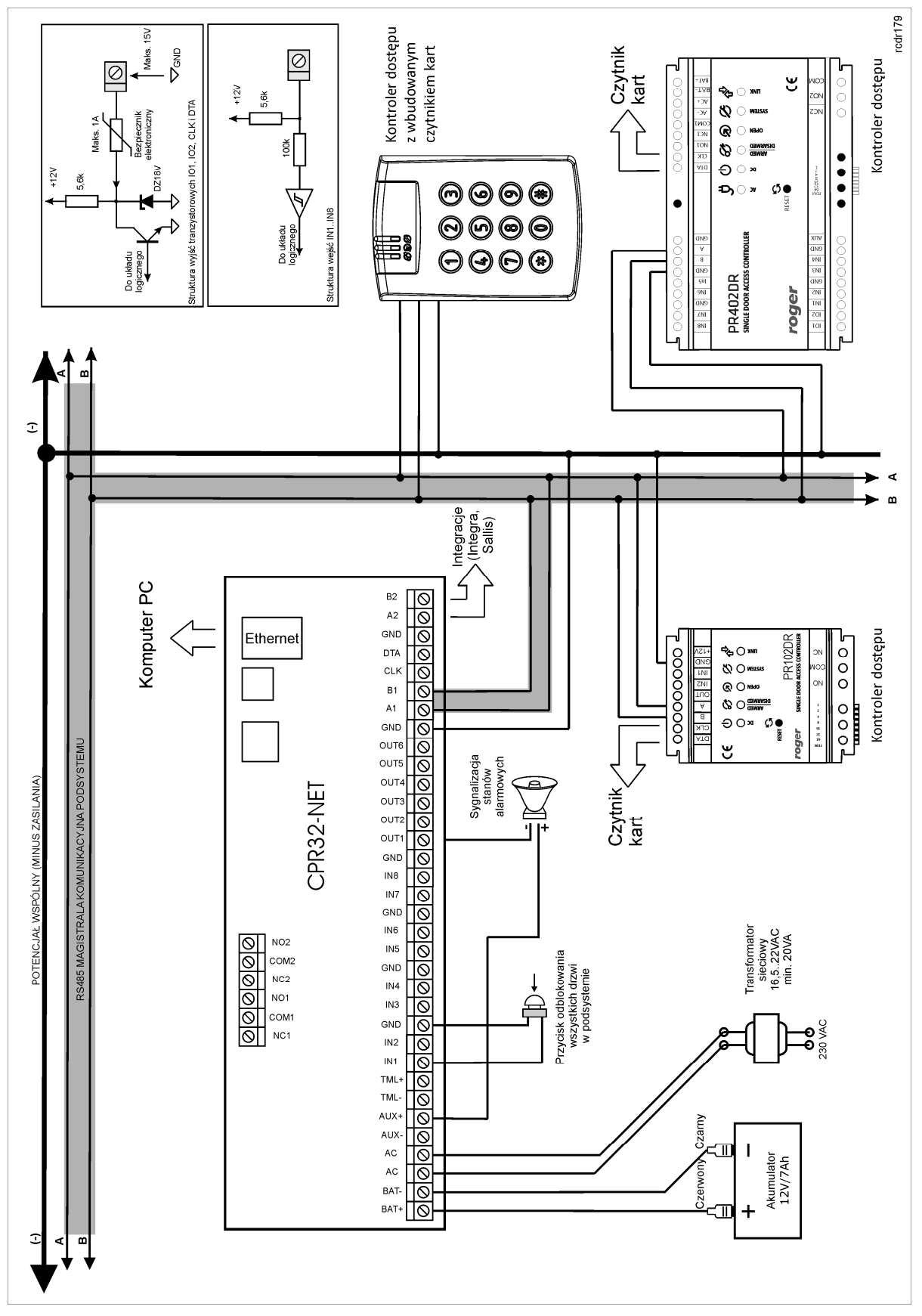

Rys. 2 Schemat podłączenia centrali CPR32-NET (przykład)

# **3.2 Wskaźniki LED**

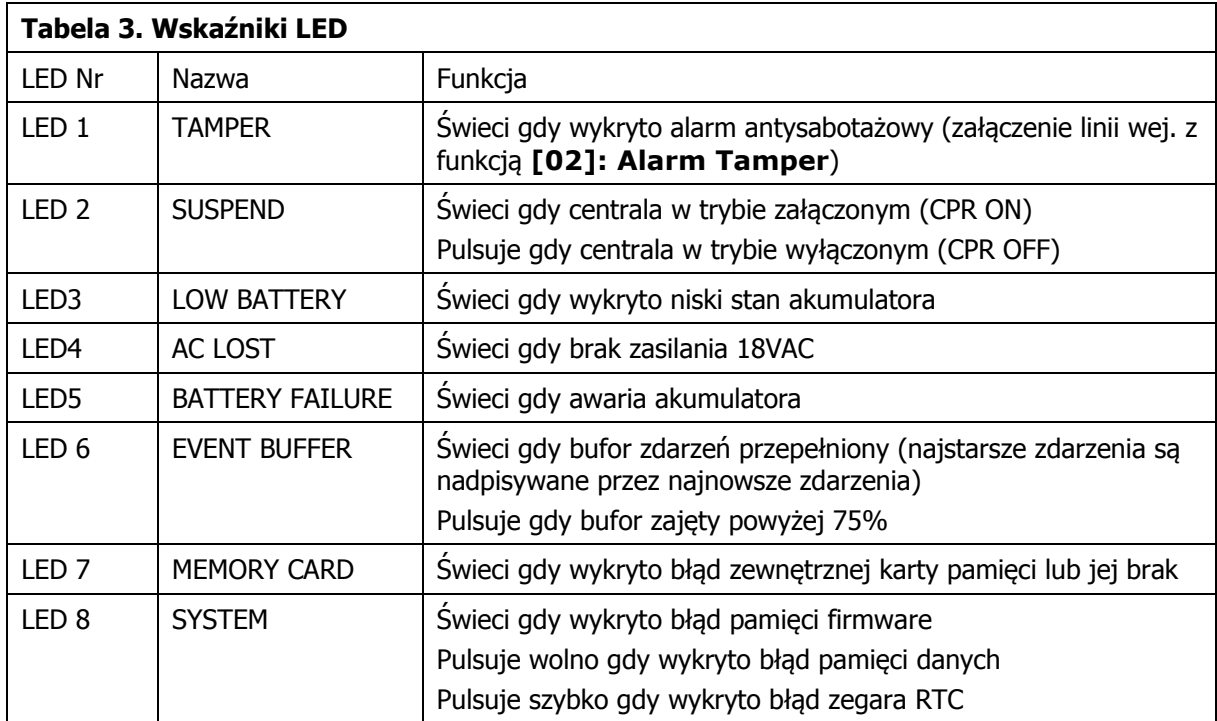

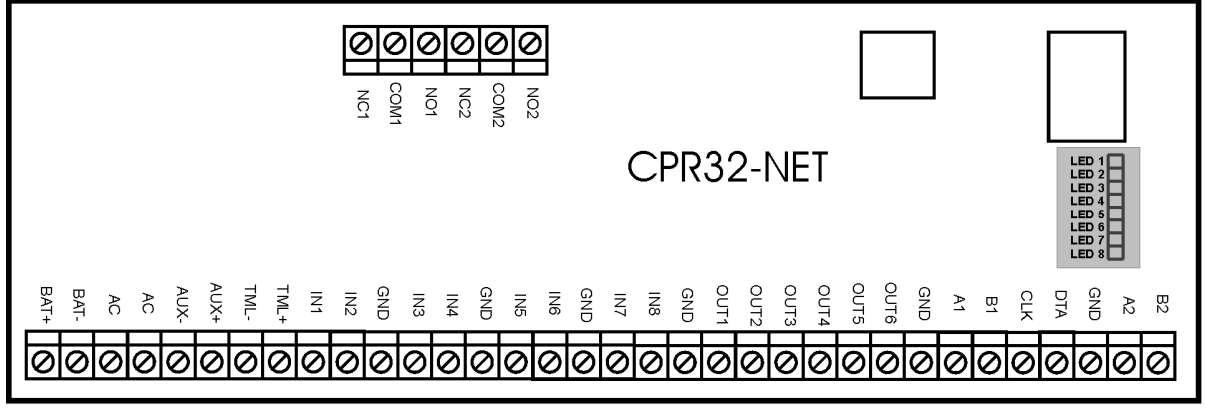

Rys. 3 Lokalizacja wskaźników LED na płytce centrali CPR32-NET

rcdr179

# **3.3 Zasilanie**

Zasadniczo, centrala CPR32-NET została zaprojektowana do zasilania z transformatora sieciowego o napięciu wyjściowym 18VAC i mocy 20VA niemniej możliwe jest również zasilanie jej z napięć stałych o standardowych poziomach 12VDC oraz 24VDC. Sposób podłączenia napięć zasilających do modułu elektronicznego pokazano na rys. 4.

W przypadku zasilania z napięcia zmiennego 18VAC oraz stałego 24VDC moduł centrali może współpracować z akumulatorem 12V którego zadaniem jest dostarczenie zasilania awaryjnego w przypadku braku zasilania głównego.

Centrala zapewnia ładowanie dołączonego do niej akumulatora stabilizowanym prądem o wartości ok. 300mA do poziomu 13.8V. Przejście na zasilanie awaryjne następuje automatycznie w momencie zaniku zasilania głównego. W przypadku gdy napięcie na akumulatorze spadnie poniżej progu ok. 10V zostaje on automatycznie odłączony od modułu centrali i pozostaje w tym stanie do momentu powrotu zasilania głównego. W zależności od fazy ładowania akumulatora napięcie wyjściowe z centrali osiągalne na zaciskach AUX i TML może się zmieniać w granicach od 11V (gdy akumulator jest w początkowej fazie ładowania) do napięcia 13.8V (na końcu ładowania) co nie jest objawem wadliwej pracy lecz wynika z przyjętej koncepcji ładowania akumulatora. W przypadku zasilania z napięcia 12V centrala nie obsługuje akumulatora i realizacja zasilania awaryjnego leży po stronie zasilacza dostarczającego napięcie 12VDC. Przy maksymalnym obciążeniu wyjść zasilających AUX (1A) i TML (0.2A) centrala wymaga mocy zasilającej 20W.

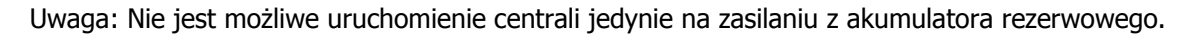

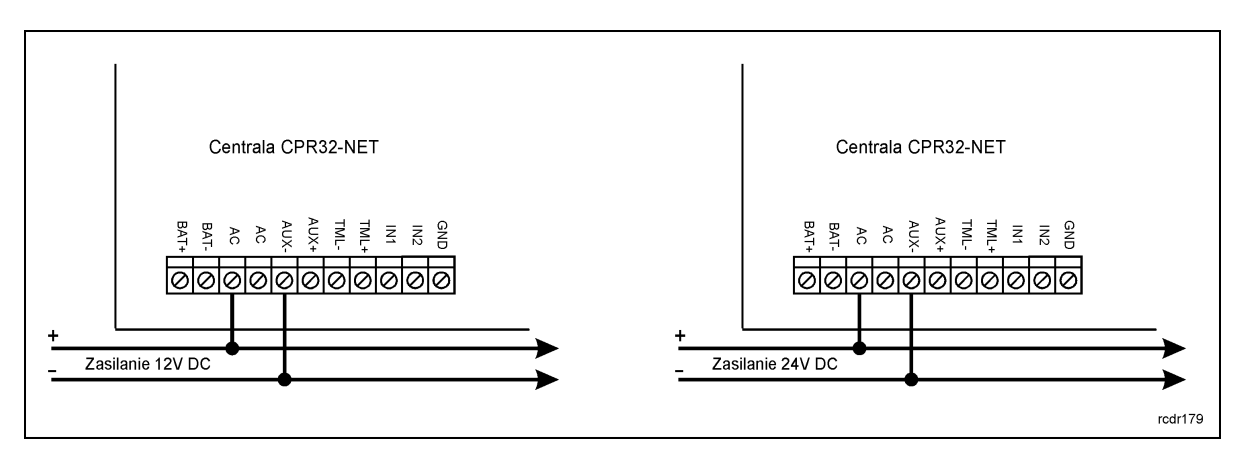

Rys. 4 Zasilanie centrali CPR32-NET z sieci prądu stałego

# **3.4 Wejścia i wyjścia**

Wszystkim wejściom i wyjściom centrali można przypisać określone funkcje za pomocą programu PR Master. Listy możliwych funkcji podane są w tabelach 4 i 5.

### **3.4.1 Wejścia**

Wszystkie wejścia centrali (IN1…IN8) mają identyczną strukturę elektryczną i mogą być skonfigurowane jako linie typu NO lub NC. Wejście typu NO jest wyzwalane przez podanie minusa, wejście typu NC musi być normalnie zwarte z minusem a wyzwolenie jego następuje przez odjęcie minusa zasilania. Wewnętrznie, każda linia wejściowa jest połączona z plusem zasilania (+12V) za pośrednictwem rezystora 5.6kΩ.

### **3.4.2 Wyjścia przekaźnikowe**

Centrala posiada dwa wyjścia przekaźnikowe o oznaczeniach: REL1 i REL2. Każde z nich udostępnia jeden przełączalny styk o obciążalności 30V/1.5A. W stanie normalnym (przekaźnik wyłączony) zwarte są styki NC-COM, w stanie wyzwolenia (przekaźnik załączony) zwarte są styki NO-COM. W przypadku braku zasilania wyjścia REL1 i REL2 pozostają w stanie wyłączenia.

### **3.4.3 Wyjścia tranzystorowe**

Centrala CPR32-NET posiada sześć wyjść tranzystorowych (OUT1…OUT6). Linie te są liniami typu otwarty kolektor, które w stanie normalnym (wyłączenia) reprezentują stan wysokiej impedancji natomiast w stanie wyzwolenia (załączenia) podają minus zasilania. Linie wyjściowe mogą przełączać prąd stały o wartości do 1A przy napięciu do 15VDC. W przypadku przeciążenia prądowego linie wyjściowe ulegają automatycznie wyłączeniu po czym centrala się restartuje.

# **3.5 Porty komunikacyjne RS485**

Centrala CPR32-NET jest wyposażona w dwa porty komunikacyjne pracujące w standardzie RS485 i oznaczone jako RS485-1 oraz RS485-2. Każdy z tych portów posiada dwie linie sygnałowe A i B do których podłącza się przewody magistrali komunikacyjnej. Pierwszy port komunikacyjny (RS485-1) jest zarezerwowany do komunikacji z kontrolerami dostępu serii PRxx1/PRxx2, natomiast drugi (RS485-2) może być wykorzystany dla celów integracji systemu kontroli dostępu z centralą alarmową serii INTEGRA (SATEL) lub ruterem bezprzewodowego systemu zamków mechatronicznych SALLIS (SALTO).

### **3.5.1 Współpraca z kontrolerami dostępu serii PRxx1 i PRxx2**

Kontrolery dostępu serii PRxx1/PRxx2 podłącza się do centrali przy pomocy dwóch przewodów sygnałowych A i B które tworzą tzw. magistralę komunikacyjną systemu kontroli dostępu. Magistrala komunikacyjna z kontrolerami PR można kształtować w sposób swobodny stosując topologie gwiazdy i drzewa a także ich kombinacje nie dopuszcza się jednak stosowania topologii pętli. W przyjętym w systemie RACS 4 systemie transmisji nie wymaga się stosowania rezystorów terminujących na końcach linii transmisyjnych magistrali komunikacyjnej RS485. W większości przypadków komunikacja działa bezproblemowo dla wszystkich rodzajów kabla (zwykły kabel telefoniczny, skrętka ekranowana lub nieekranowana) niemniej preferowana jest nieekranowana skrętka komputerowa (UTP kat. 5). Zastosowanie kabli w ekranie należy ograniczyć do instalacji narażonych na silne zakłócenia elektromagnetyczne. Standard transmisji RS485 stosowany w systemie RACS 4 gwarantuje poprawna komunikację na odległości do 1200 metrów (liczoną po kablu od centrali do najbardziej oddalonego kontrolera dostępu) i charakteryzuje się wysoką odpornością na zakłócenia.

### **3.5.2 Współpraca z centralą alarmową serii INTEGRA**

Centrala może współpracować z centralą alarmową INTEGRA za pośrednictwem interfejsu komunikacyjnego INT-RS (SATEL) podłączonego do portu RS485-2 centrali CPR32-NET za pomocą konwertera RS232-RS485 (np. UT-2). Koncepcja integracji pomiędzy systemem alarmowym a systemem kontroli dostepu zastosowana w systemie RACS 4 umożliwia synchronizacje stanów stref alarmowych pomiędzy obydwoma tymi systemami. W praktyce powoduje to, że możliwe jest sterowanie stanem stref alarmowych centrali INTEGRA z poziomu czytników systemu kontroli dostępu jak i w odwrotnym kierunku tzn. zmiany stanu stref alarmowych centrali alarmowej przenoszą się na powiązane z nimi strefy kontroli dostępu. W ogólnym przypadku, możliwa jest integracja wielu (maks. 8) central alarmowych INTEGRA w systemie RACS 4. Szczegółowe zasady integracji opisuje osobna Instrukcja integracji systemu RACS 4z centralami alarmowymi Integra firmy Satel.

### **3.5.3 Współpraca z zamkami bezprzewodowymi systemu SALLIS**

Centrala może współpracować z bezprzewodowymi zamkami mechatronicznymi firmy SALTO za pośrednictwem rutera systemu SALLIS podłączonego do portu RS485-2 centrali CPR32-NET. Zamki mechatroniczne systemu SALLIS są obsługiwane w systemie RACS 4 jako dodatkowe kontrolery przejść co powoduje, że centrala może obsługiwać 48 przejść – w tym 32 przejścia na bazie kontrolerów serii PR oraz 16 przejść z wykorzystaniem zamków systemu SALLIS. Szczegółowe zasady integracji opisuje osobna Instrukcja integracji systemu RACS 4 z systemem Sallis firmy Salto.

# **3.6 Port komunikacyjny Ethernet**

Centrala jest wyposażona w port komunikacyjny w standardzie 10BaseT Ethernet który służy do komunikacji z komputerem zarządzającym oraz innymi urządzeniami i systemami podłączonymi do sieci komputerowej LAN/WAN. W szczególności port ten jest wykorzystywany do wymiany danych pomiędzy różnymi centralami CPR32-NET pracującymi w ramach jednego systemu kontroli dostępu. Komunikacja z centralą CPR32-NET a także podłączonymi do niej kontrolerami dostępu nie wymaga dodatkowego interfejsu komunikacyjnego i odbywa się wyłącznie za pośrednictwem wbudowanego w centralę portu Ethernet.

Uwaga: Centrala CPR32-NET jest przeznaczona do pracy w wydzielonej sieci LAN i w takich warunkach producent gwarantuje jej pełne funkcjonowanie. Praktyczne testy wykazały, że centrala działa również we wspólnej dla różnych systemów sieci LAN jak i w sieci WAN ale funkcjonowanie CPR32-NET w takim środowisku ze względu na liczbę niemożliwych do przewidzenia uwarunkowań nie jest gwarantowane przez producenta.

## **3.7 Uwagi/wskazówki instalacyjne**

- Instalator powinien tak zainstalować urzadzenie, aby w razie potrzeby mieć dostep do jego zacisków i kontaktów programujących.
- · Wszystkie połączenia elektryczne powinny być wykonywane przy wyłączonym napięciu zasilania

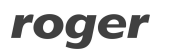

- · Wszystkie urządzenia podłączone do tej samej magistrali komunikacyjnej (RS485-1, RS485-2 i RACS Clock&Data) powinny mieć wspólny potencjał odniesienia GND. Aby to zagwarantować należy połączyć (zewrzeć) ze sobą minusy wszystkich zasilaczy używanych w systemie. Zwarcie minusów zasilania można wykonać przy użyciu przewodu sygnałowego o dowolnie małym przekroju.
- · Minus zasilania systemu można uziemić. Połączenie z ziemią należy wykonać tylko w jednym, dowolnie wybranym punkcie systemu.
- · Nie wolno zwierać plusów wyjść zasilających.

# **4. USTAWIENIA**

# **4.1 Konfiguracja centrali przez przeglądarkę internetową**

Do nawiązania połączenia z centralą CPR32-NET i jej wykorzystania w ramach systemu RACS 4 konieczna jest znajomość jej adresu IP oraz portu komunikacyjnego. Domyślne parametry pracy centrali CPR32-NET są następujące:

- · Adres IP=192.168.0.80
- · Maska podsieci=255.255.255.0
- · Brama domyślna=192.168.0.1
- · Login administratora: admin
- · Hasło administratora: admin
- Port  $UDP = 3544$
- · Zapis zdarzeń w pamięci wewnętrznej centrali CPR32-NET
- · Komunikacja szyfrowana hasłem domyślnym

Zakłada się, że w docelowej instalacji KD powyższe parametry będą musiały być zmienione, dotyczy to w szczególności adresu IP oraz hasła administratora. Można to zrobić za pomocą strony WWW centrali (patrz rys. 5) dostępnej z poziomu przeglądarki internetowej.

Uwaga: W sieci lokalnej (LAN) centrala oraz komputer z programem zarządzającym PR Master muszą być w tej samej podsieci, co oznacza że ich pierwsze trzy pola adresu IP oraz maska powinny być takie same. W przypadku połączenia z nową centralą CPR32-NET posiadającą adres domyślny IP=192.168.0.80 adres IP komputera powinien mieć postać 192.168.0.xxx).

W oknie pokazanym na rys. 5 dostępne są następujące obszary konfiguracyjne:

#### **Network**

W tym miejsce możliwa jest zmiana takich parametrów jak:

- · adres IP centrali
- · maska podsieci
- · numer portu
- innych związanych z komunikacją sieciową

#### **Passwords**

W tym miejscu możliwa jest zmiana hasła administratora jak również ustawienia hasła szyfrowania komunikacji pomiędzy centralą a komputerem z programem PR Master. Więcej informacji na temat szyfrowania komunikacji podano w pkt. 4.4.1 Szyfrowanie komunikacji z centralą.

### **Events buffer**

W tym miejscu podane są informacje na temat statusu i czasu centrali, wybranego bufora zdarzeń oraz maksymalnej i obecnej ilości zdarzeń zapisanych w buforze.

#### **Network Statistics**

W tym obszarze dostępne są statystyki dotyczące połączenia z centralą.

#### **Firmware upgrade**

W tym miejscu możliwa jest aktualizacja firmware centrali CPR32-NET. Więcej informacji podano w pkt. 4.6 Aktualizacja oprogramowania wbudowanego (firmware) centrali.

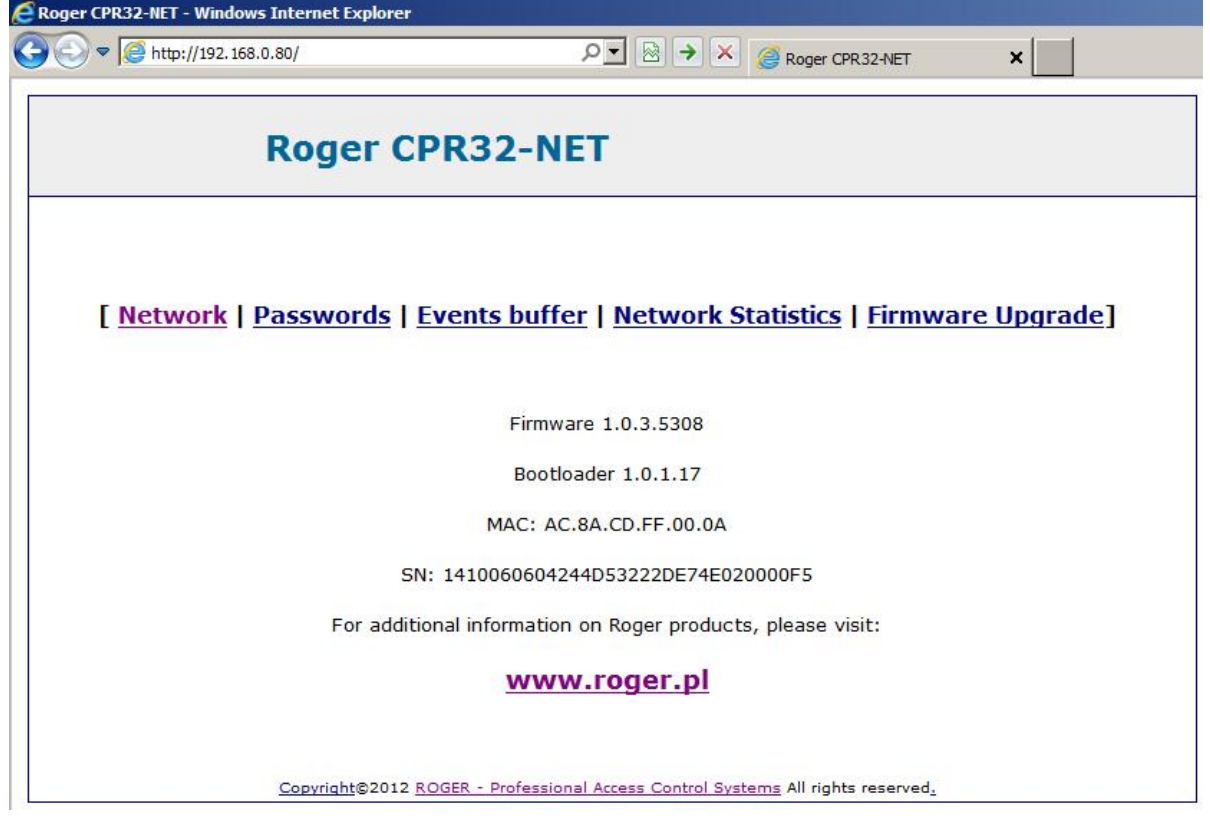

Rys. 5 Okno konfiguracyjne centrali CPR32-NET w przeglądarce IE

## **4.2 Programowanie centrali w programie PR Master**

Po podłączeniu centrali do kontrolerów systemu RACS 4 za pomocą portu RS485-1 z jednej strony oraz do sieci komputerowej z drugiej strony, instalator może rozpocząć konfigurację systemu kontroli dostępu. Centrala CPR32-NET pełni rolę interfejsu komunikacyjnego Ethernet - RS485 za pomocą którego komputer może komunikować się nie tylko z samą centralą ale również z innymi urządzeniami systemu a w szczególności kontrolerami.

### **4.2.1 Utworzenie podsystemu z centralą CPR32-NET**

W celu stworzenia podsystemu z centralą CPR32-NET oraz wykrycia kontrolerów należy w oknie głównym programu PR Master wybrać opcję **Podsystemy**. Następnie za pomocą przycisku **Dodaj** pokazanym na rys. 6 otworzyć okno konfiguracji podsystemu. W nowo otwartym oknie (patrz rys. 7) w polu **Port** wybrać opcję **CPR32-NET**, następnie w polu **Numer IP** wprowadzić adres IP centrali a w polu **Port** wprowadzić numer portu komunikacyjnego. W przypadku gdy komputer oraz centrala CPR32-NET są zainstalowane w tej samej podsieci LAN to parametry centrali powinny być wykrywane automatycznie przez program PR Master w oknie pokazanym na rys. 7.

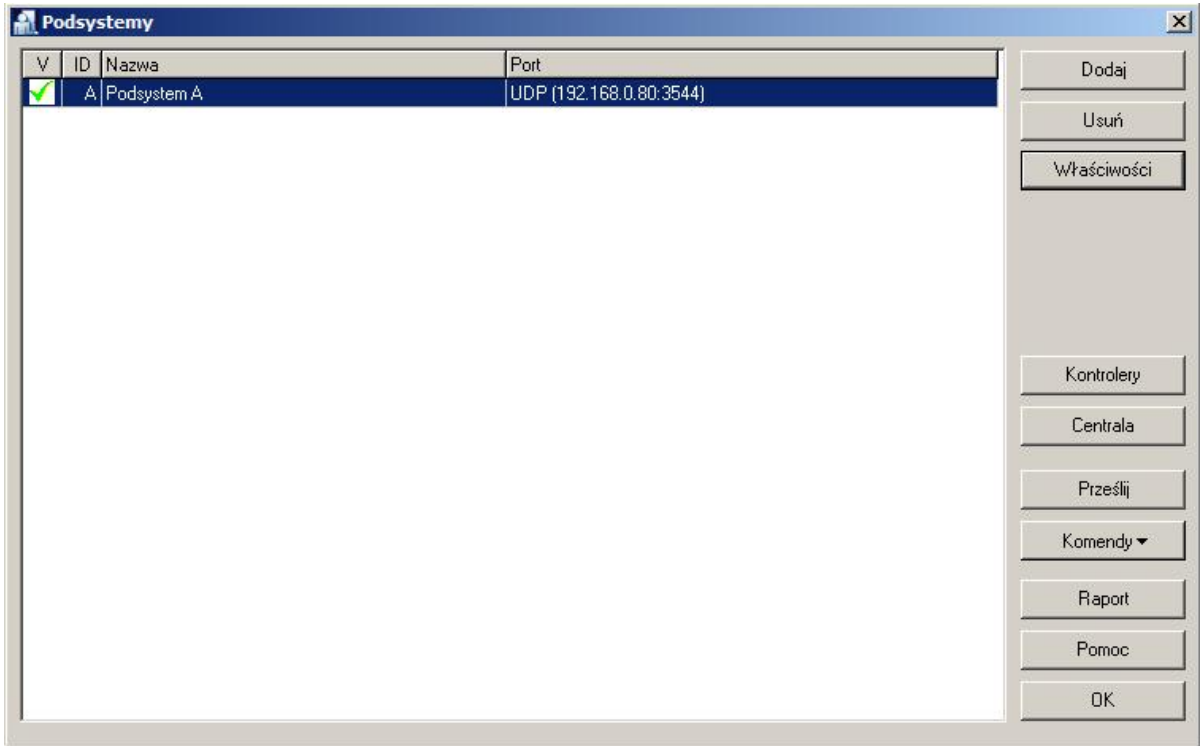

#### Rys. 6 Okno podsystemy

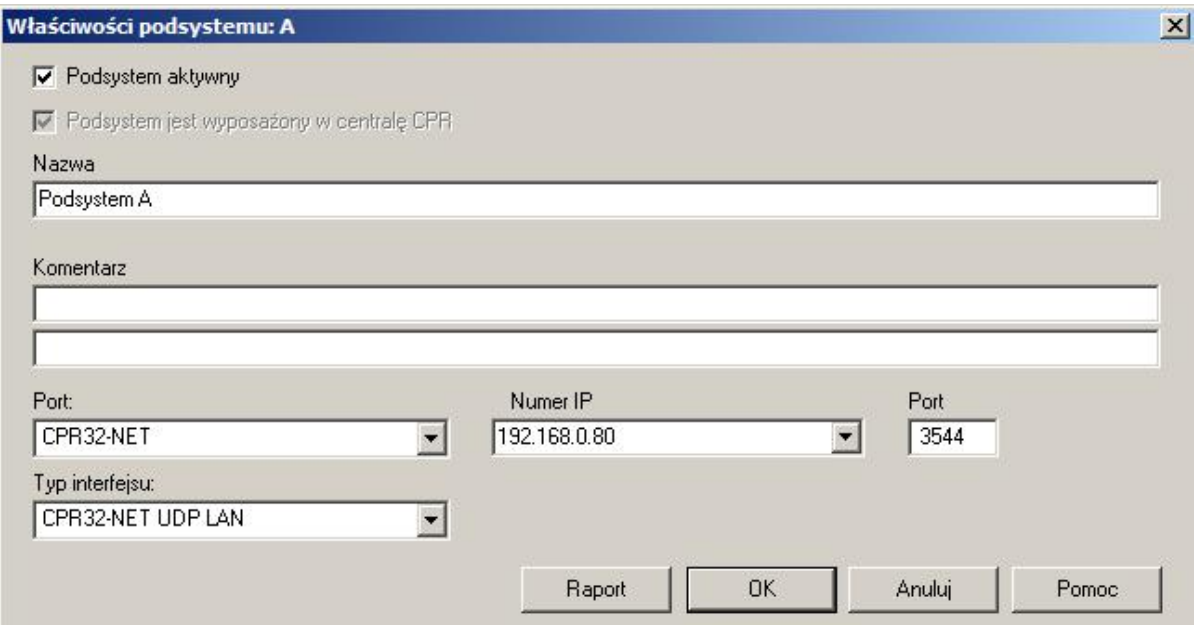

Rys. 7 Okno konfiguracji podsystemu z centralą CPR32-NET

Następnie zamknąć otwarte okno przyciskiem **OK** i w oknie **Podsystemy** (patrz rys. 6) nacisnąć przycisk **Kontrolery**. W nowo otwartym oknie wykryć kontrolery podłączone do magistrali RS485-1 centrali za pomocą przycisku **Dodaj**. Każdy kontroler w danym podsystemie powinien mieć inny adres. Do centrali można podłączyć maksymalnie 32 kontrolery dostępu serii PRxx1 lub PRxx2. Przykładowy system składający się z dwóch podsystemów przedstawiono na rys 8. System kontroli dostępu RACS 4 może współpracować z wieloma centralami CPR32-NET tworzącymi oddzielne podsystemy. Każda centrala w ramach takiego systemu powinna mieć inny adres IP. System RACS 4 jest pod względem urządzeń dzielony na podsystemy ale prawa dostępu są definiowane dla całego systemu i wszystkich zdefiniowanych użytkowników.

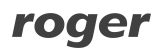

| PR Master v4.4.13.752 [ADMIN]<br>Plik System Raporty Komendy Narzędzia<br>Pomoc                                                                                                    | $  D $ $\times$                                                                                 |
|----------------------------------------------------------------------------------------------------|-------------------------------------------------------------------------------------------------|
| System                                                                                                    | Najczęściej wykonywane zadania                                                                  |
| 다 공급 <mark>Podsystemy</mark><br><b>E-BE</b> Podsystem A<br>CPR32-NET<br>[1] PR402DRv2.16.1665/0001/0B47<br>[2] PR402DRv2.16.1665/0002/1CBC<br>[4] PR402DRv2.16.1665/0004/2CDB<br>白·母 Podsystem B<br>CPR32-NET<br>[1] PR402DRv1.19.02.1711/0101/0C2<br>噩<br>2] [2] PR402DRv1.19.02.1711/0102/1C3<br>崩<br>[3] PR402DRv1.19.02.1711/0103/2CE<br>[4] PR402DRv1.19.02.1711/0104/3C8<br>鋪<br>靃<br>[5] PR402DRv1.19.02.1711/0105/4C9<br>Swieta<br>Użytkownicy<br>€<br>Grupy | Szybka edycja użytkownika<br>Odczytaj bufory zdarzeń<br>Konfiguruj system teraz<br>Ustaw zegary |
|                                                                                                    | Historia zdarzeń<br>Mapa praw dostępu                                                           |
| ۵<br>Harmonogramy<br><b>Strefy Dostępu</b><br>Obszary Obecności<br>Strefy APB<br><b>Strefy Alarmowe</b><br>Czytniki linii papilarnych<br>Pojemnik na karty<br>Plany objektu<br>Urządzenia CCTV                                                                                                    | Monitorowanie                                                                                   |

Rys. 8 Okno główne programu PR Master

### **4.2.2 Opcje centrali CPR32-NET**

Po wykryciu centrali CPR32-NET z dołączonymi do niej kontrolerami jest już ona gotowa do pracy w ramach typowego systemu kontroli dostępu RACS 4. Możliwe jest również skonfigurowanie jej opcji dodatkowych poprzez kliknięciu pola **CPR32-NET** w oknie głównym programu PR Master (patrz rys. 8) co skutkuje wyświetleniem okna pokazanego na rys. 9.

W oknie pokazanym na rys. 9 pokazane jest podsumowanie informacji na temat centrali CPR32-NET natomiast w menu górnym dostępne są następujące opcje i polecenia:

### **Menu: Konfiguracja->Ustawienia**

W menu tym możliwe jest wyłączanie i załączanie testów zasilania oraz tzw. autotestu centrali jak również wybranie miejsca zapisu zdarzeń: w pamięci wewnętrznej lub na zewnętrznej karcie pamięci.

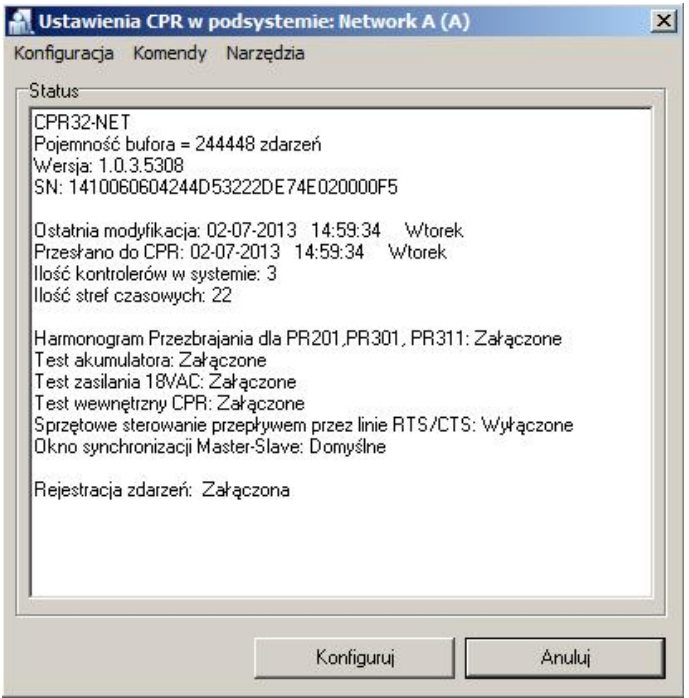

Rys. 9 Opcje centrali CPR32-NET w programie PR Master

#### **Menu: Konfiguracja->Wejścia**

W menu tym dokonuje się wyboru funkcji oraz typu (NO lub NC) linii wejściowych centrali. Lista dostępnych funkcji jest przedstawiona w tabeli 4. W zależności od funkcji linie wejściowe mogą reagować na poziomy napięcia (tzw. klucz stały) lub na zmianę stanu linii (tzw. klucz chwilowy).

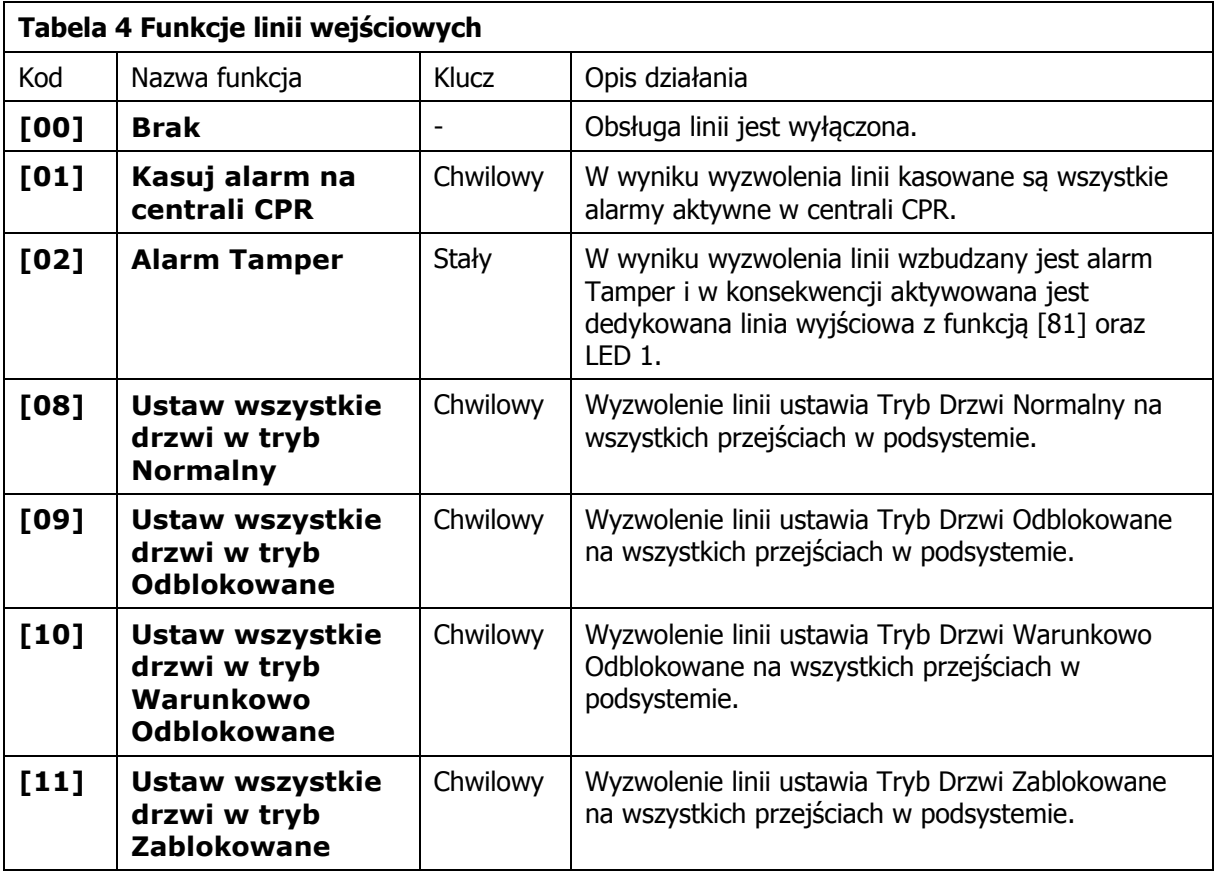

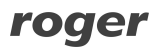

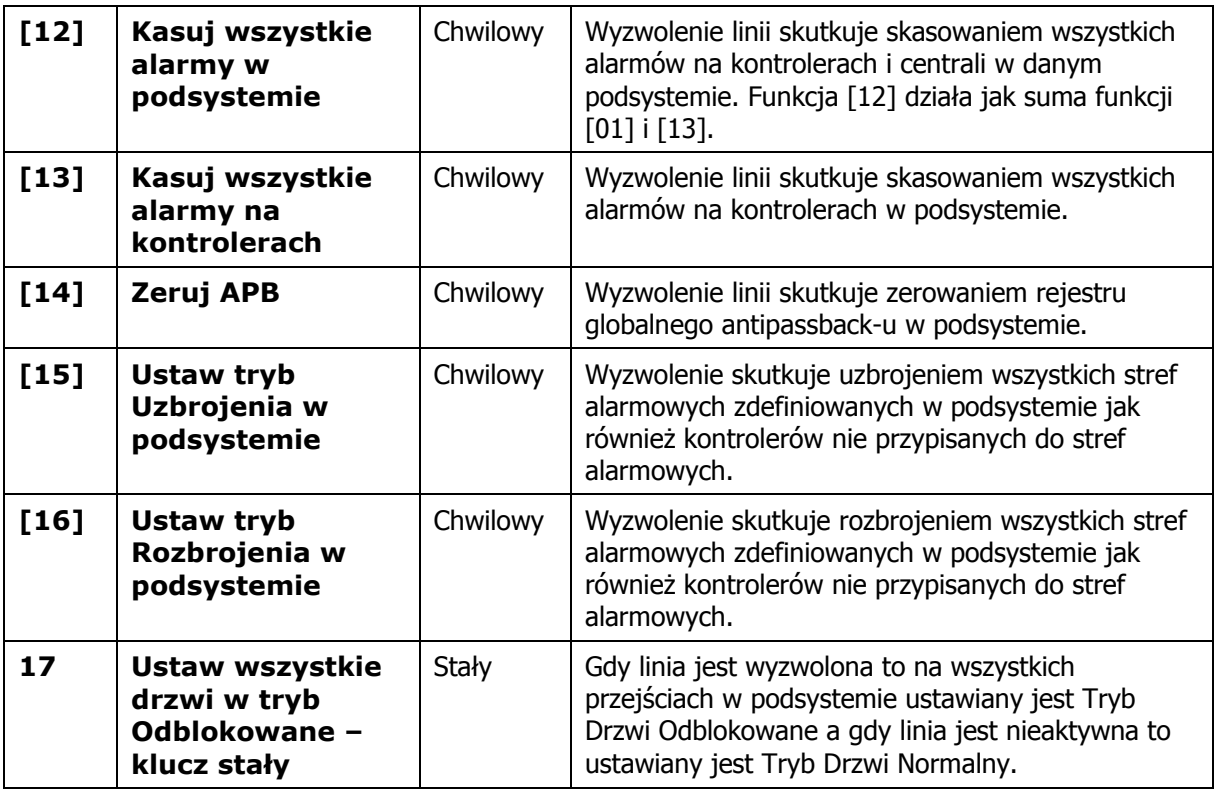

### **Menu: Konfiguracja->Wyjścia**

W menu tym dokonuje się konfiguracji linii wyjściowych centrali CPR32-NET. Centrala jest wyposażona w 6 tranzystorowych linii wyjściowych oraz 2 wyjścia przekaźnikowe. Linie wyjściowe mogą mieć polaryzację normalną (w stanie normalnym są wyłączone) lub zanegowaną (w stanie normalnym są załączone). Lista dostępnych funkcji jest przedstawiona w tabeli 5.

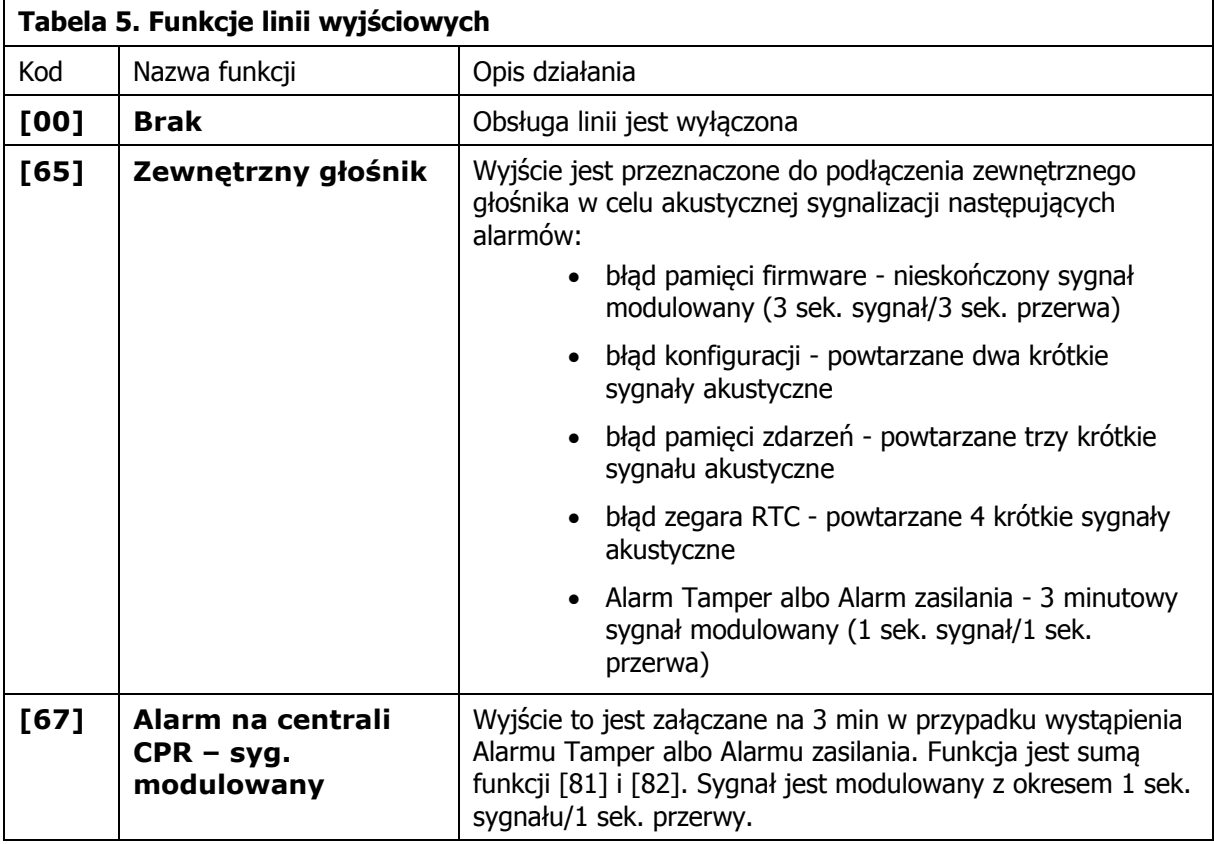

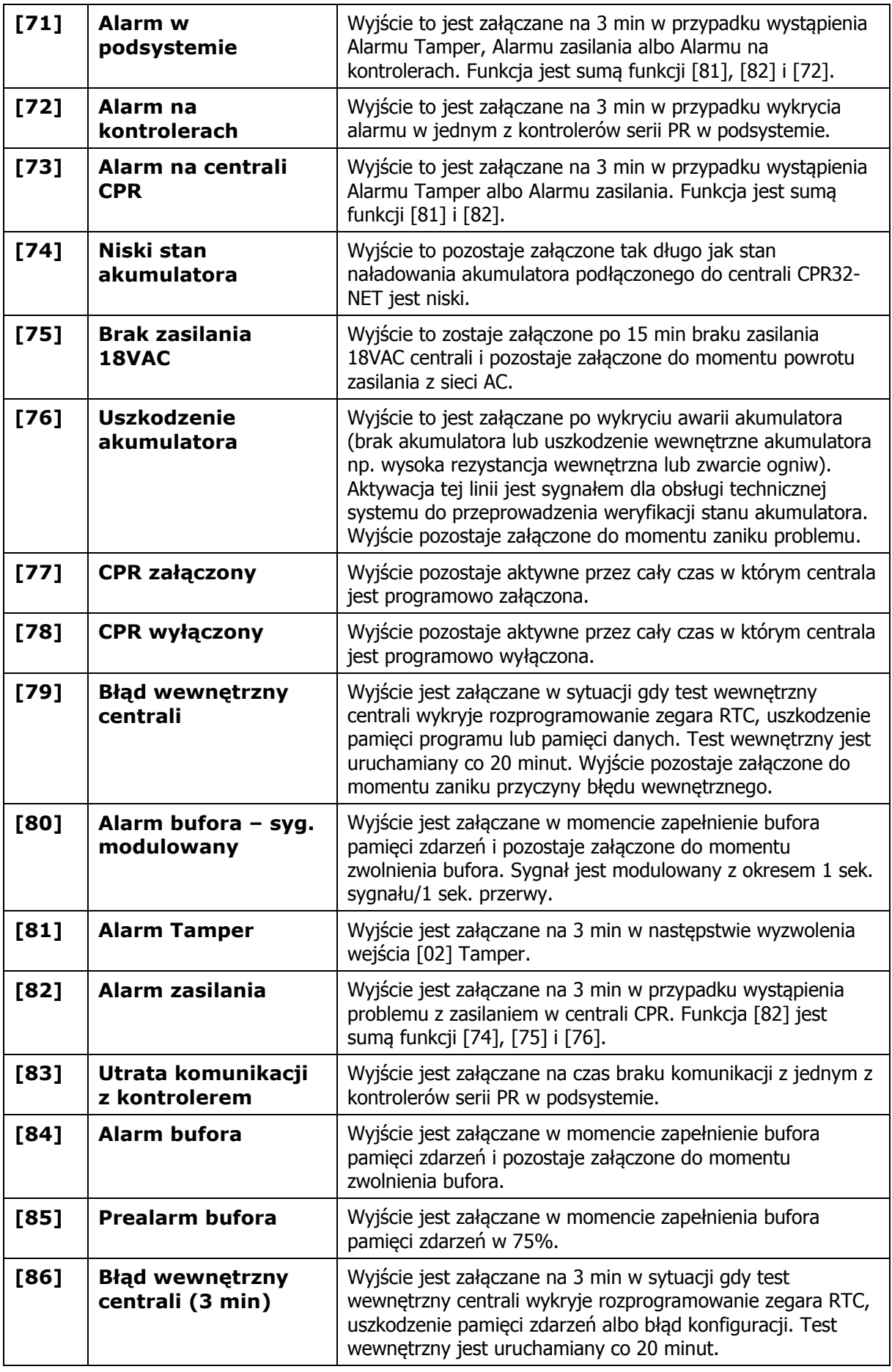

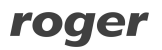

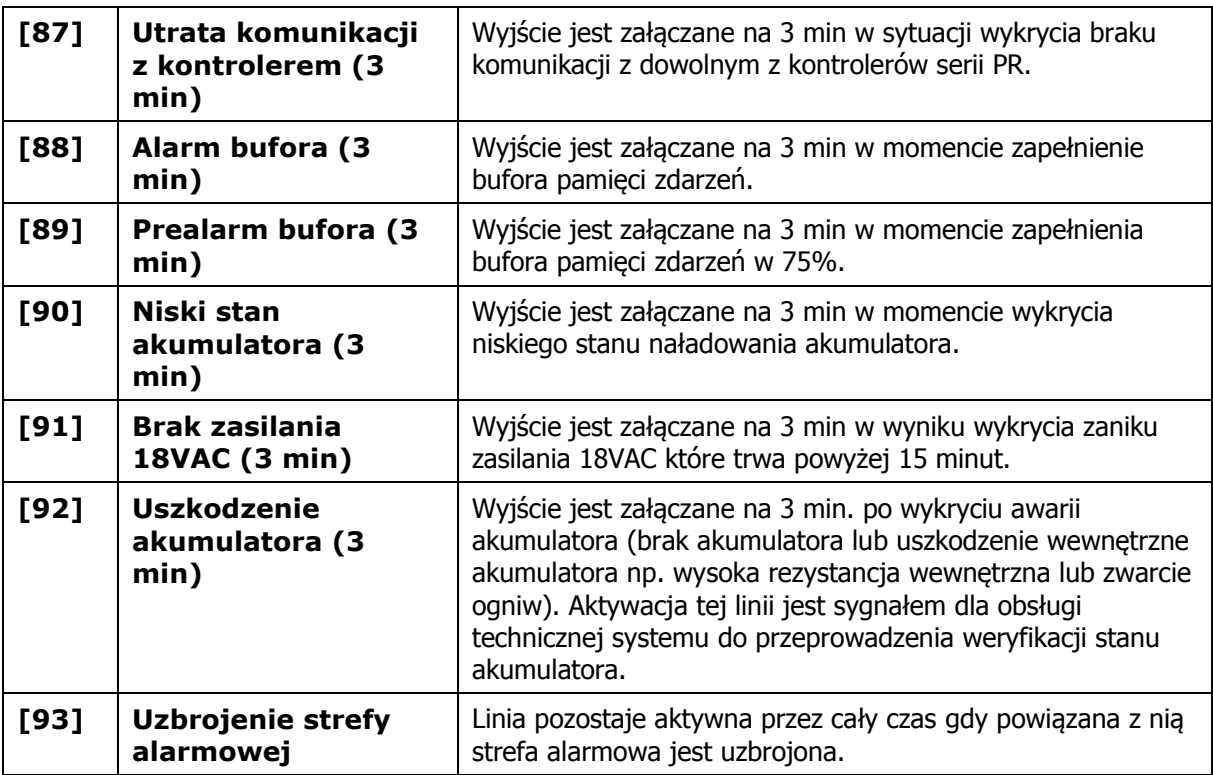

#### **Menu: Konfiguracja->Integra**

Ustawienia związane z integracją z centralą alarmową INTEGRA. Integracja jest omówiona w ramach oddzielnej instrukcji dostępnej na stronie [www.roger.pl.](www.roger.pl)

#### **Menu: Konfiguracja->Sallis**

Ustawienia związane z integracją z zamkami mechatronicznymi systemu SALLIS. Integracja jest omówiona w ramach oddzielnej instrukcji dostępnej na stronie <www.roger.pl>.

#### **Menu: Konfiguracja->Synchronizacja czasu (NTP)**

W menu tym możliwe jest załączenie synchronizacji zegara centrali CPR32-NET z serwerem czasu NTP. W tym celu konieczne jest ręczne wprowadzenie adresu IP serwera NTP lub wybranie jednego z serwerów na liście rozwijanej. Serwery NTP podają czas uniwersalny (UTC) dla którego można ustawić przesunięcie czasowe w polu **Strefa czasowa** (w Polsce należy ustawić UTC+1:00). Dodatkowo centrala CPR32-NET jest przystosowana do automatycznej zmiany na czas letni i zimowy. W przypadku centrali CPR32-NET funkcjonującej w sieci lokalnej (LAN) konieczne jest przekierowanie portu 123 dla adresu IP centrali na ruterze. Gdy w systemie KD stosowane jest kilka central CPR32-NET to jedna z nich może synchronizować swój czas z serwerem NTP a pozostałe mogą synchronizować swoje zegary ze wspomnianą centralą. W takiej sytuacji w polu adresu IP serwera NTP tych central można podać adres IP centrali, która komunikuje się z zewnętrznym serwerem NTP.

#### **Menu: Komendy**

Polecenia dostępne w ramach niniejszej opcji służą do sterowania centralą. Dostępne są następujące komendy:

- · CPR ON/OFF
- · Czytaj zegar RTC
- · Ustaw zegar RTC
- · Odczytaj ilość zdarzeń w centrali
- · Odczytaj bufor zdarzeń
- · Kasuj bufor zdarzeń
- · Kasuj alarm na centrali
- · Napięcie wyjściowe DC centrali
- · Restartuj CPR
- · Przywróć ustawienia domyślne centrali

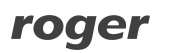

#### **Menu: Narzędzia->Licencja**

W menu tym możliwe jest sprawdzenie aktualnej licencji danej centrali CPR32-NET oraz sprawdzenie jej numeru seryjnego stosowanego podczas generowania licencji. Centrala CPR32-NET z licencją domyślną posiada ograniczenie w liczbie obsługiwanych stref alarmowych podczas integracji z centralami alarmowymi INTEGRA (maks. 2 strefy) oraz liczbie obsługiwanych zamków systemu SALLIS (maks. 2). Aby zwiększyć ilość obsługiwanych stref i/lub zamków konieczne jest zakupienie licencji w firmie Roger.

## **4.3 Obsługa zewnętrznej karty pamięci**

Wbudowany bufor zdarzeń centrali CPR32-NET jest w stanie zapisać około 240 tys. zdarzeń. Podczas normalnej pracy systemu można ręcznie lub automatycznie ściągać zdarzenia z centrali do programu PR Master. Każde takie pobranie skutkuje zwolnieniem bufora zdarzeń w centrali. Można jednak sobie wyobrazić potrzebę zastosowania w centrali CPR32-NET bufora pamięci o większej pojemności. Czy to ze względu na rzadkie ściąganie zdarzeń z centrali do programu PR Master, ze względu na specyfikę systemu KD, w którym generowana jest ogromna ilość zdarzeń w krótkim czasie czy też ogólnie ze względów archiwizacyjnych.

Centrala CPR32-NET może obsługiwać zewnętrzną kartę pamięci dostępną jako wyposażenie opcjonalne centrali i znajdującej się w ofercie firmy Roger. Na dodatkowej karcie pamięci możliwe jest archiwizowanie 30 mln zdarzeń. Lokalizacja gniazda na kartę pamięci pokazana jest na rys. 1 (gniazdo jest umieszczone pod baterią CR2032).

Przełączanie pomiędzy obsługą karty i wbudowaną pamięcią centrali jest realizowane za pomocą opcji w programie PR Master we właściwościach centrali CPR32-NET tj. PR Master->CPR32-NET- >Konfiguracja->Ustawienia->Bufor zdarzeń – patrz rys. 10.

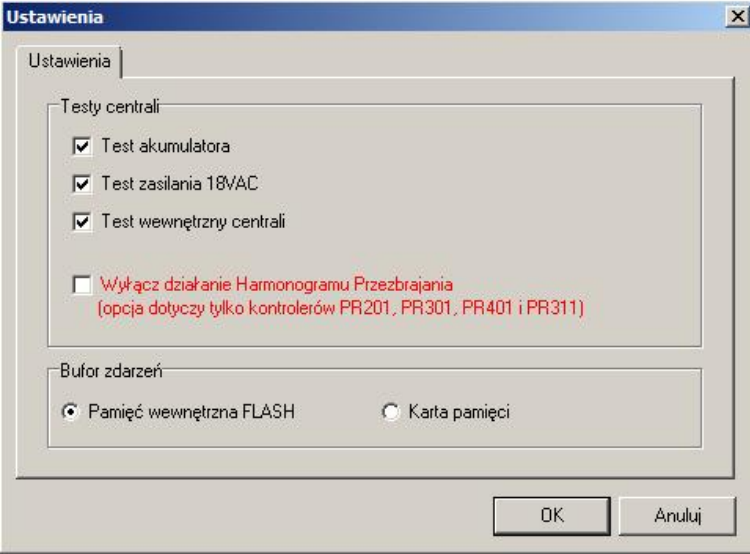

Rys. 10 Wybór typu bufora zdarzeń w centrali CPR32-NET

# **4.4 Bezpieczna komunikacja z centralą**

### **4.4.1 Szyfrowanie komunikacji z centralą**

Ze względów bezpieczeństwa komunikacja na porcie Ethernet jest szyfrowana za pomocą standardu AES128 CBC. Szyfrowanie dotyczy zarówno komunikacji z komputerem zarządzającym jak i innymi urządzeniami z którymi komunikuje się centrala w szczególności pozostałymi centralami wchodzącymi w skład systemu kontroli dostępu. Domyślnie, komunikacja jest realizowana przy pomocy hasła zerowego (pustego) niemniej zaleca się aby w procesie konfiguracji systemu ustawić własne, niepowtarzalne hasło komunikacyjne i chronić je przed ujawnieniem. Ustawienie hasła komunikacyjnego centrali wykonuje się z poziomu strony WWW centrali (menu: Passwords) – patrz rys. 11. Nowe hasło komunikacyjne należy wprowadzić w okienku **Communication password** a następnie powtórzyć w okienku **Retype communication password**. Ponad to, wymagane jest aby w programie zarządzającym PR Master również wprowadzić to samo hasło komunikacyjne (menu: Narzędzia->Opcje->CPR32-NET) – patrz rys. 12.

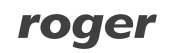

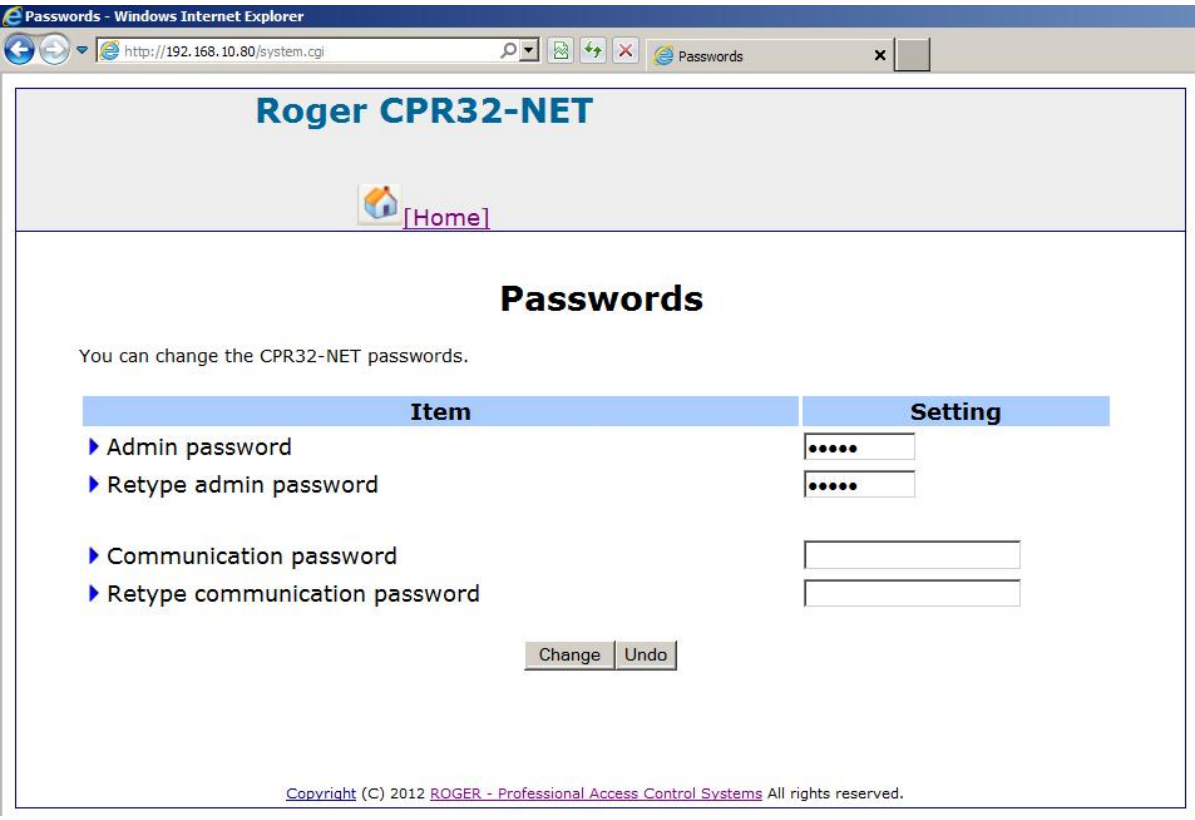

Rys. 11 Hasło komunikacyjne w CPR32-NET

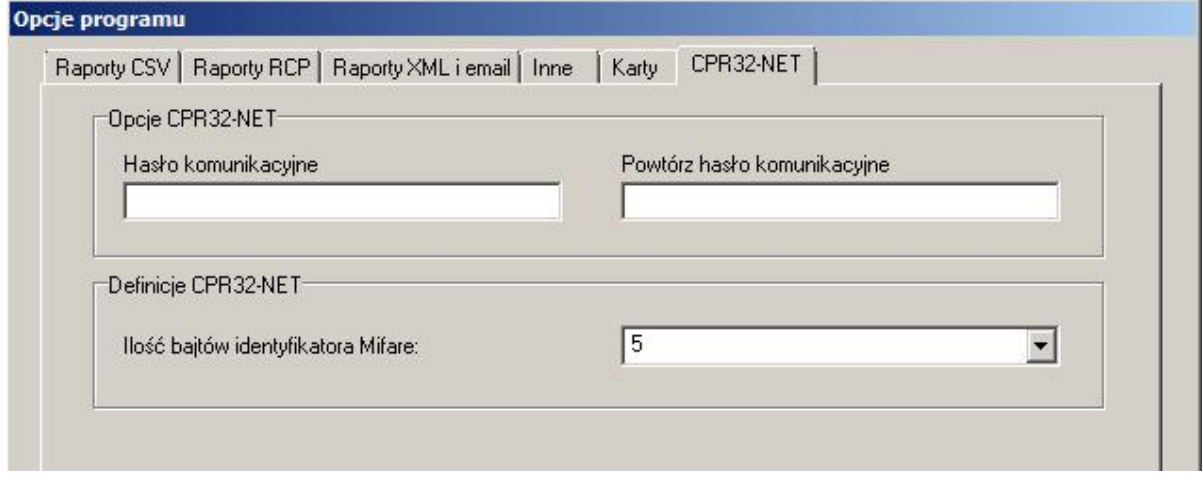

Rys. 12 Hasło komunikacyjne w programie PR Master

### **4.4.2 Obsługa centrali jedynie z określonego adresu IP**

W celu zwiększenia poziomu bezpieczeństwa możliwe jest ograniczenie komunikacji z centralą do jednego komputera o określonym adresie IP. W celu wykorzystania tej opcji należy Z poziomu strony WWW centrali wybrać opcję **Network** a następnie w polu **Dedicated host** wpisać numer IP komputera który będzie uprawniony do komunikacji z centralą.

### **4.5 Reset ustawień centrali**

Reset Pamięci zeruje aktualne ustawienia centrali i przywraca im ustawienia fabryczne.

roger

### **Procedura Resetu**

· Odłącz zasilanie od centrali CPR32-NET

- · Usuń wszystkie zewnętrzne podłączenia z linii CLK i DTA
- · Wykonaj mostek pomiędzy zaciskami CLK i DTA
- · Włącz zasilanie centrali CPR32-NET, wszystkie wskaźniki LED centrali zaświecą się
- · Odczekaj dopóki wszystkie wskaźniki LED centrali nie zaczną pulsować
- · Usuń mostek pomiędzy zaciskami CLK i DTA
- · Centrala po kilku sekundach samoczynnie się zrestartuje i powróci do normalnej pracy

Ustawienia domyślne centrali po restarcie są takie jak podano w pkt. 4.1 Konfiguracja centrali przez przeglądarkę internetową.

## **4.6 Aktualizacja oprogramowania wbudowanego (firmware) centrali**

Aktualizacja oprogramowania centrali jest możliwa z poziomu strony WWW centrali lub za pośrednictwem portu szeregowego RS485-1. W obydwu przypadkach do centrali należy przesłać plik zawierający nowe oprogramowanie. Plik ten jest zaszyfrowany i posiada rozszerzenie \*.frg. Zakłada się, że wgrywanie przez port szeregowy jest metodą awaryjną w sytuacji gdy aktualizacja przez przeglądarkę sieciową jest z jakichś powodów niemożliwa.

#### **Aktualizacja oprogramowania przez przeglądarkę**

Należy połączyć się z wbudowaną stroną WWW centrali a następnie wskazać z poziomu menu **Firmware upgrade** plik z oprogramowaniem i nacisnąć przycisk **Upgrade**. Po zakończeniu procesu aktualizacji zrestartować centralę przyciskiem **Reboot**.

#### **Aktualizacja oprogramowania przez port szeregowy**

- 1. Podłączyć centralę CPR32-NET do komputera z programem RogerCLD za pomocą interfejsu komunikacyjnego z portem RS485 (np. UT-2USB lub RUD-1). Zaciski magistrali RS485-1 centrali podłączyć odpowiednio do zacisków portu RS485 interfejsu komunikacyjnego.
- 2. Uruchomić program RogerCLD (patrz rys. 13).
- 3. Wybrać port szeregowy COMx, ten do którego podłączona jest centrala poprzez interfejs UT-2USB lub RUD-1.
- 4. Wybrać plik z oprogramowaniem (rozszerzenie \*.frg) za pomocą przycisku **Open FRG file**.
- 5. Nacisnąć przycisk **Send**.
- 6. Nie odłączając centrali od komputera należy ją zrestartować wyłączając a następnie włączając jej zasilanie.
- 7. Po restarcie centrali CPR32-NET, program RogerCLD automatycznie rozpocznie wgrywanie firmware do centrali. W okienku programu będzie widoczny pasek postępu.

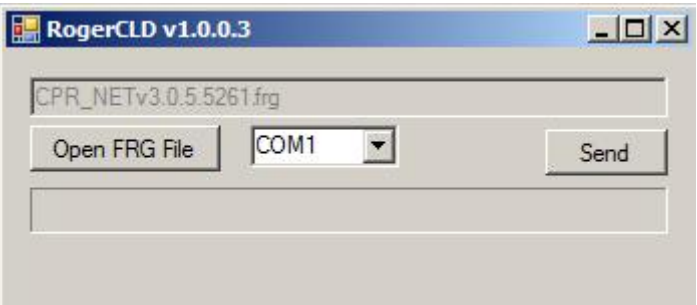

Rys. 13 Program RogerCLD

# **5. OZNACZENIA HANDLOWE**

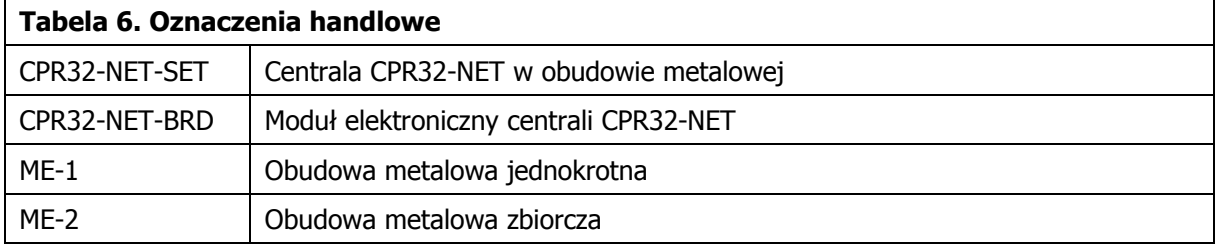

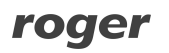

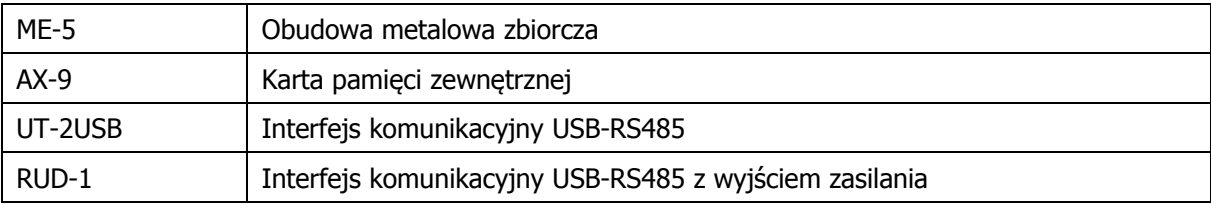

# **6. HISTORIA PRODUKTU**

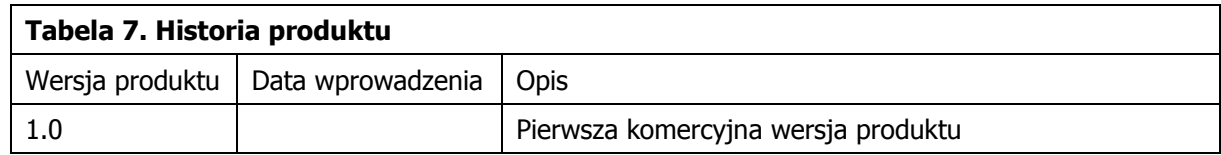

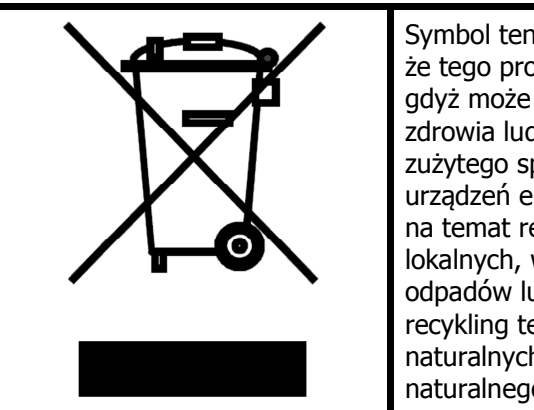

Symbol ten umieszczony na produkcie lub opakowaniu oznacza, że tego produktu nie należy wyrzucać razem z innymi odpadami gdyż może to spowodować negatywne skutki dla środowiska i zdrowia ludzi. Użytkownik jest odpowiedzialny za dostarczenie zużytego sprzętu do wyznaczonego punktu gromadzenia zużytych urządzeń elektrycznych i elektronicznych. Szczegółowe informacje na temat recyklingu można uzyskać u odpowiednich władz lokalnych, w przedsiębiorstwie zajmującym się usuwaniem odpadów lub w miejscu zakupu produktu. Gromadzenie osobno i recykling tego typu odpadów przyczynia się do ochrony zasobów naturalnych i jest bezpieczny dla zdrowia i środowiska naturalnego. Masa sprzętu podana jest w instrukcji.

**Kontakt: Roger sp.j. 82-400 Sztum Gościszewo 59 Tel.: +48 55 272 0132 Faks: +48 55 272 0133 Pomoc tech.: +48 55 267 0126 Pomoc tech. (GSM): +48 664 294 087 E-mail: [biuro@roger.pl](mailto:biuro@roger.pl) Web:<www.roger.pl>**

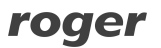